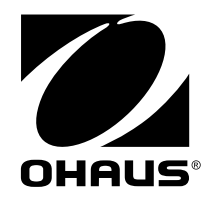

# 使用说明书

## 恒温混匀器,ISTHBLHTS 制冷恒温混匀器,ISTHBLCTS

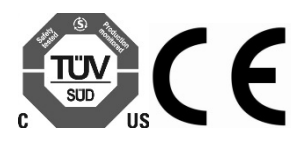

Revision 5 2018/02/24

## 目录

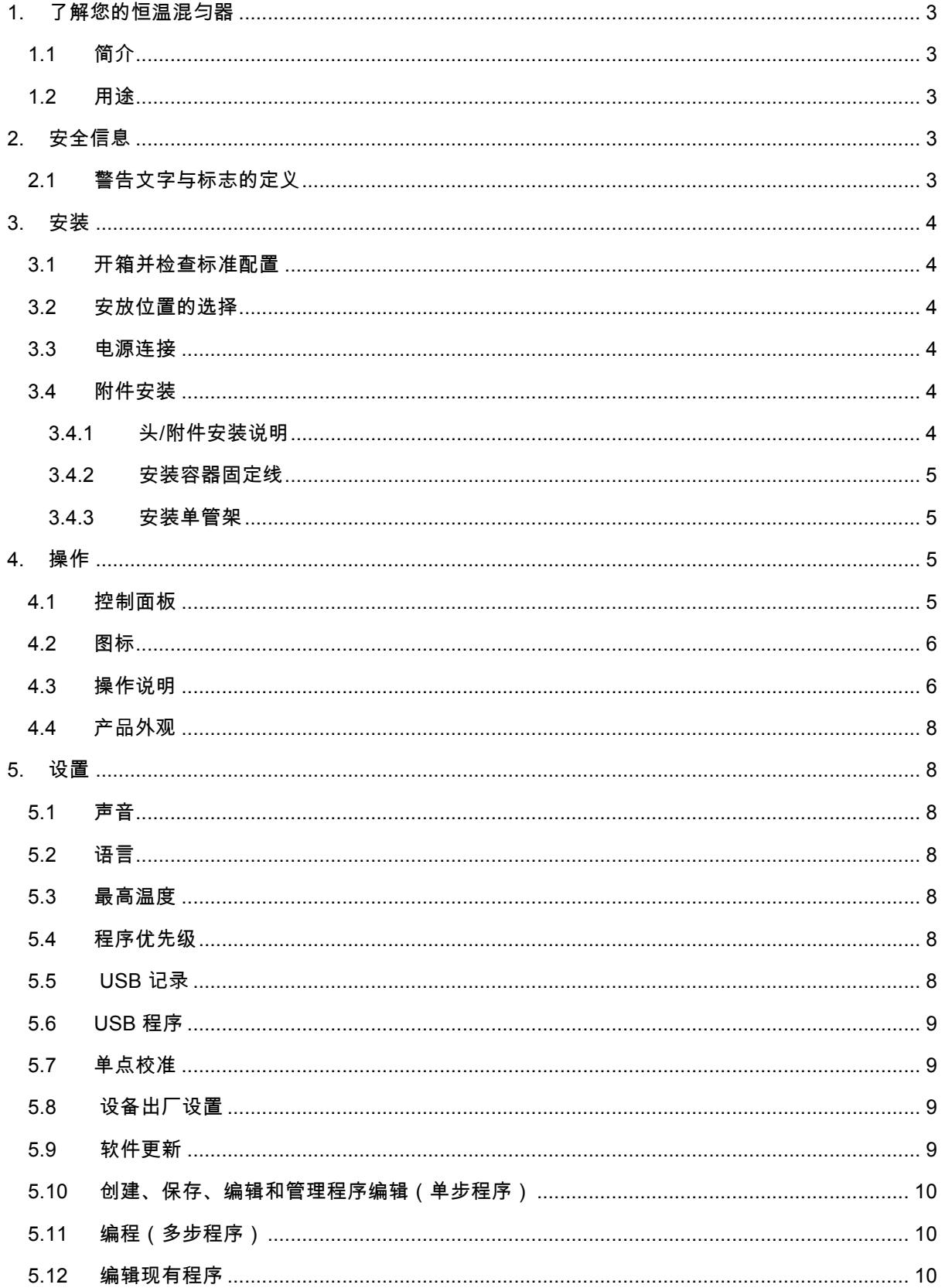

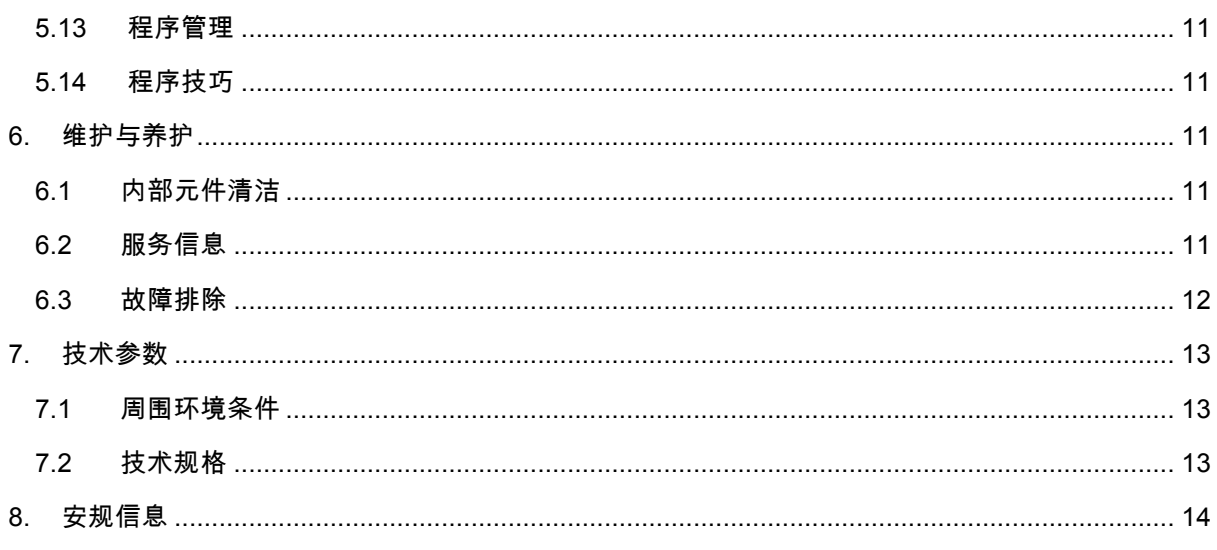

## **1.** 了解您的恒温混匀器

本章将让您对恒温混匀器有必要的认识。即使您以前使用过奥豪斯的恒温混匀器,仍请仔细阅 读本章并熟悉安全注意事项。

#### **1.1** 简介

感谢您购买了奥豪斯公司的恒温混匀器。奥豪斯公司是领先的实验室设备、理化分析仪器、天 平、水分测定仪、衡器及电子称重仪表的生产商。我们的售后服务部门有专业的技术人员将尽 快向您提供服务。同时,客户服务部会满足您对应用和配件方面的任何要求。

为确保您能完全掌握恒温混匀器的使用,请在安装和使用前仔细阅读该手册。

#### **1.2** 用途

恒温混匀器和制冷恒温混匀器适合于常规实验室摇床使用。非正常用途不能保证其安全性。

## **2.** 安全信息

#### **2.1** 警告文字与标志的定义

安全提示信息由警告文字和警告标志组成。忽视安全提示信息可能导致人身伤害、设备损坏、 设备失灵或测试结果错误。

警告文字

- 警告**!** 禁止在危险环境下或与危险材料一起使用恒温混匀器。同样,如果设备与非制造 商提供或推荐的附件一同使用,或是以非制造商指定的使用方式使用,设备可能受损。 在水平的台面上使用设备,可获得最佳性能,也最安全。
- $\bigwedge$  注意! 从设备上断开电源线或断开地接电源来完全断电,从而避免电击。对设备进行维 护和服务前,断开电源。

在设备冷却后,应及时清除溢出物。 请勿将本机浸泡以进行清洁。 如果显示电气或机械 损坏的迹象,请勿操作本机。

本产品提供的主电源电缆可在规定的环境条件下安全处理产品的电气负载。 不要使用额 定值不足的主电源线更换电源线。

恒温混匀器设计用于在干燥条件下操作。 不要将水,油或其他液体放在设备的空腔中。 带加热模块金属浴和浴池不是设计成填充有液体或其它流体。 请勿在该空腔中放置非适 当的加热块。

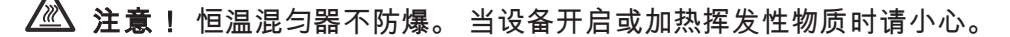

接地——保护导体终端

交流电

#### **3.** 安装

本章,您将学习如何开箱安装恒温混匀器,并做好使用前的准备。根据本章描述的步骤进行安 装后,即可使用本仪器。

#### **3.1** 开箱并检查标准配置

开箱,取出仪器和配件。检查是否完整。

- 以下附件是恒温混匀器的标准配置:
- 1.5mL 恒温混匀器,架和盖
- 1.5mL 制冷恒温混匀器,架和盖
- 六角螺丝刀
- 电源线
- 使用说明书

#### **3.2** 安放位置的选择

开箱后,请将恒温混匀器置于水平台面或桌子上,远离爆炸性气体。确保设备放置的表面干 净无灰尘。为了确保适当的功能和空气流量,设备至少远离相邻设备和墙壁 15cm。将设备放 置在一个容易从设备后面拔下电源线的地方。确保机组放置的表面能承受机组产生的正常热 量。始终将设备放在坚固的工作表面上。

#### **3.3** 电源连接

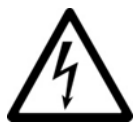

#### 警告:电击危险

恒温混匀器随附一根电源线,首先插入设备背面的 IEC 连接器,然后将其插入正确 接地的插座。 230V 设备插入 230 V,50 / 60Hz 电源。

#### **3.4** 附件安装

#### **3.4.1** 头**/**附件安装说明

- 1.将 3 段摇臂开关移动到关机/待机位置的中心。将迷你恒定转速漩涡振荡器的电源线从 电源插座断开。
- 2.如果使用含泡沫固定器的管夹,将泡沫的凹槽口对准泡沫固定器凸出部分。将泡 沫推到固定器底部。
- 3.将头部放置在设备的柱子上,将头部安装孔内的平面"对准标记"与平面上的"对齐标记" 对齐。
- 4.压住头的中心,直至卡入到位。不要使用不含 3"橡胶盖的 3"头。将磁头固定到旋涡振荡 器后,将样品添加到附件上。确保样品在转动设备前是安全的。
- 5.要拆下安装的头部,用一只手握住迷你旋涡振荡器外壳,并将头部直接拉向上。较大的头 可能需要用双手来卸除。拆卸附件前取出样品。

#### **3.4.2** 安装容器固定线

- 1.在迷你旋涡振荡器上安装无泡沫管架的固定器。
- 2.将固定带拉伸并放置在固定器卡子外面,固定带可以置于卡子上下两个槽口中的一 个。
- 3.将样品放在固定器的中心。确保样品在转动单元之前是安全的。

#### **3.4.3** 安装单管架

- 1.将 3 段摇臂开关置于关机/待机的中心位置。单筒固定架不应用于固定转速小的旋涡振荡 器。
- 2.从迷你旋涡涡流振荡器上拆下杯头或其它附件。
- 3.从适配器板上拆下粘合衬垫并将适配器板的开口放在壳体开口上。按下牢固,以确保适配 器和设备之间的适当的结合。将前管支架的底板与适配器板从上一步对齐。保持板的中心 开口在同一中心以避免机械干扰。磁铁将单管固定架吸到位。调整此附件,从手柄上将磁 铁拉下来,再次检查安装。
- 4.将单管固定架的底板安装到涡流混合器的头座上,并将其与两个单管固定架对准柱一起安 装在该设备的后部。将单管固定架安在涡流振荡器上(见图 3)磁铁将固定单管架。调整 此附件,从手柄上将磁铁拉下来,再次检查安装。
- 5. 现在单管固定架到位,将杯形振荡器头附在设备的支柱上,将方向箭头对准设备后部。
- $6.$ 拿起弹簧上部单管支架并滑动 2.5 到 4.5" (  $6.4$  为 11.4cm ), 使杯形振荡器头长管在中间 对齐(见图 5)。现在就可以准备混合您的样品了。

#### **4.** 操作

恒温混匀器是为大多是单手应用。恒温混匀器的工作是在测试之前混合样品。

操作提示:这些设备不可在长时间内连续使用。内置的温度传感器将关闭电机防止电机过热。 如果发生这种情况,让电机冷却,设备将能够恢复正常运行。减少时间单位内的持续使用时间。

### **4.1** 控制面板

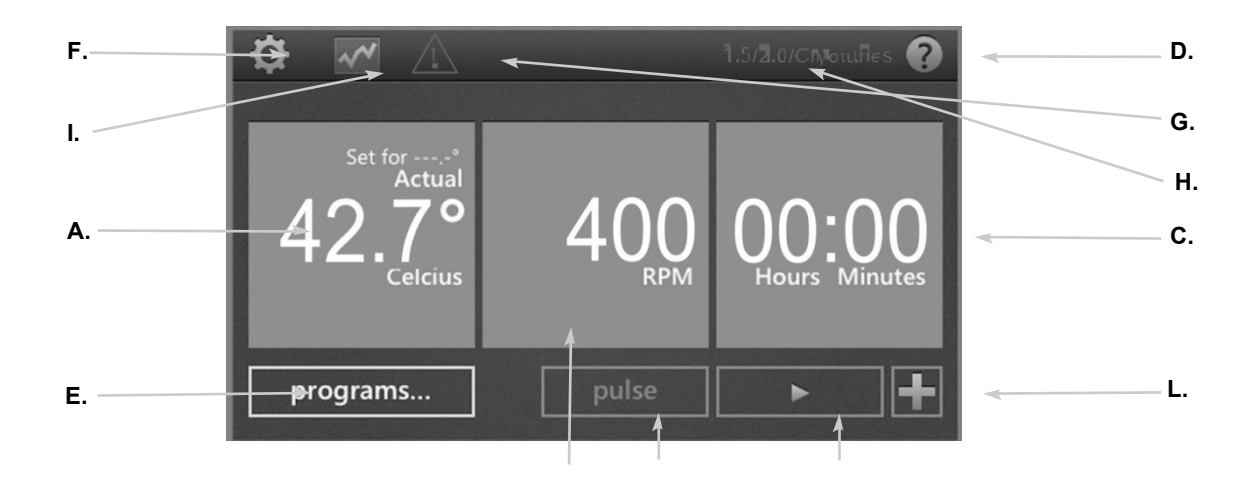

恒温混匀器和制冷恒温混匀器的前面板包含所有触摸操作设备所需的控制和显示。 **A.** 温度显示**:** 显示实际和设定温度,单位为°C **B.** 速度显示**:** 显示速度,单位为 RPM **C.** 时间显示**:** 显示经过的时间,或程序设置后显示倒计时剩余时间 **D.** 帮助按钮**:** 无论何时该图标显示在屏幕右上角, 可以进入帮助界面 **E.**程序按钮**:** 触摸该图标进入程序模式 **F.**设置按钮**:** 触摸该图标进行重要设置 **G.** 注意加热顶板:此图标电亮时,表明表面温度高于 40°C **H.** 模块类型:设备指示连接到设备的模块类型 **I. Chart icon**: 这个图标出现在程序运行时,显示程序状态

**J.**脉冲按钮: 触摸振动,减速停止

#### **K.** 开始按钮

**L.**添加一步按钮: 添加一个步骤到当前设置,以创建一个程序

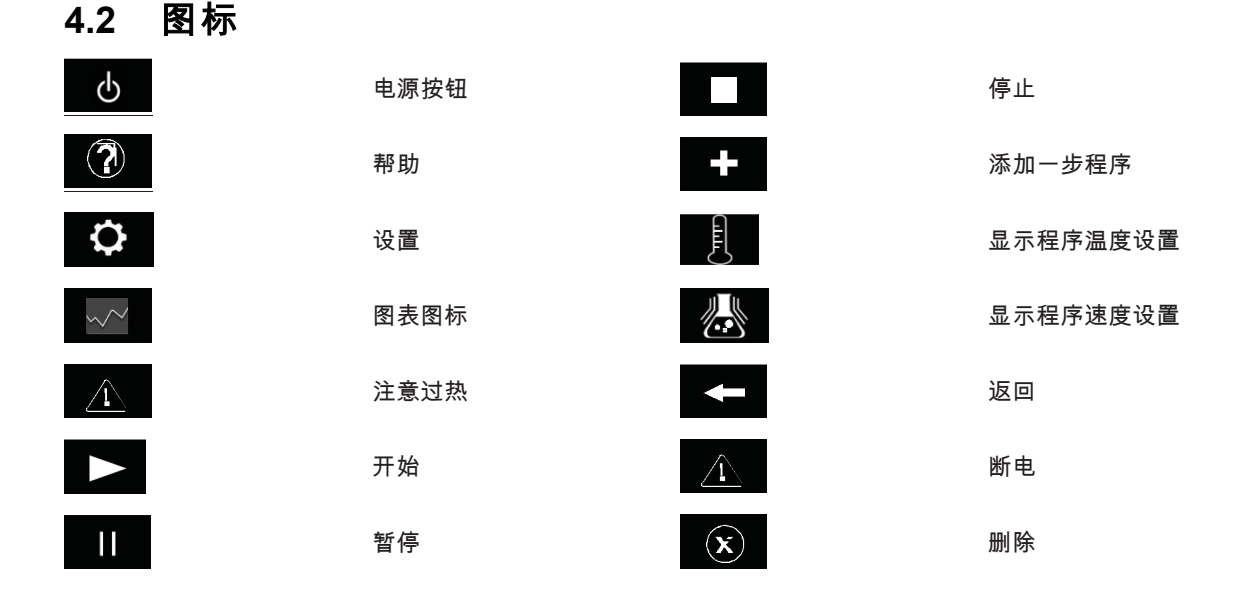

#### **4.3** 操作说明

奥豪斯的恒温混匀器(取决于类型)设计作为加热/制冷、微孔板摇板、恒温模块可被用于装 载各类样品,如板、管、瓶。

**1.**准备**:**

a.将电源线正确地插入三口接地电源。将位于设备后部的摇臂开关压入"I"或 ON 位置。 屏幕将点亮。奥豪斯的恒温摇床或加热/冷冻模块摇床现在准备操作。

#### **2.**设置温度**:**

- a.触摸左下角盒子调出温度设定窗口。
- b.触摸你想要改变的数字,数字被高亮显示则可以准备设置。
- c. 点击蓝色框上方或下方的数字选择所需的值。温度增量为 0.1°C。
- d.一旦温度设定值完成,触摸"设置"。

e.关闭温度控制,触摸温度标志,触摸"关闭"。

f. 启动加热/冷却功能,触摸"开始"按钮 ▶ 。一旦开始,"暂停"██ 和"停止"██ 按钮将 可用。"暂停"将温度保持在当前状态。"停止"将关闭加热/冷却功能。

#### 温度操作技巧:

- 默认最高温度为 100°C ,最高温度可在"设置"菜单图 中进行调整或限制。
- 通过触摸 " 高 级 " 按钮可以调整程序的加热冷却速率。默认设置将加热或冷却 尽可能快。
- 设备上的温度显示传感器的实际温度,而不是顶板或样品的温度。取决于容 器的大小和样品的体积,被加热的容器容量可能是在较低的温度。微调和校 准设备见第 12 页单点校准程序。

#### 警告热指示器**:**

当温度高于 40°C(104°F)。警告图标将照亮,并一直电亮直到温度达到约 40°C (104°F)。当热被关闭时,警告热指示灯将继续,直到温度低于 40°C(104°F)。 当热警告没消失前该设备将不会进入待机模式。

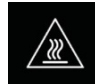

#### **3.**速度设置**:**

- a.触摸左下角盒子调出速度设定窗口。
- b.触摸你想要改变的数字,数字被高亮显示则可以准备设置。
- c. 点击蓝色框上方或下方的数字选择所需的值。速度增量 10RPM。
- d.一旦速度设定值完成,触摸"设置"。
- e.关闭速度控制,触摸速度标志,触摸"关闭"。
- f. 启动振动功能,触摸"开始"按钮▶▶ 。一旦开始,"暂停" ┻┻ 和"停止" 按钮将可囲。 "暂停"将立即停止振动。"停止"将关闭振动功能。
- g.只要触摸交替的"脉冲"按钮就会一直振动。当关闭"脉冲"时,振动将停止。

#### **4.**时间设置**:**

- a.触摸右下角盒子调出时间设定窗口。
- b.触摸你想要改变的数字,数字被高亮显示则可以准备设置。
- c. 点击蓝色框上方或下方的数字选择所需的值。时间增量为 1 分钟。
- d.一旦时间设定值完成,触摸"设置"。
- e.触摸清除"按钮"设备将连续运行并计算运行时间。

#### 时间操作技巧**:**

• 时间以小时为单位 : 分钟格式

#### **5.**设备关闭**:**

- a.将位于设备后部的摇臂开关压到关闭位置的"O"位置。
- b.要完全切断机组的电源,断开电源线或拔出电源插座。

注:无操作 15 分钟后,设备将进入待机状态,屏幕上会出现"电源"按钮图标。当关 闭加热时,警告热指示灯将继续照亮,直到温度低于 40°C(104°F)。该设备将进 入待机模式,一旦热警告关闭。触摸屏幕任何位置即可返回到主屏幕。

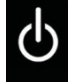

#### **4.4** 产品外观

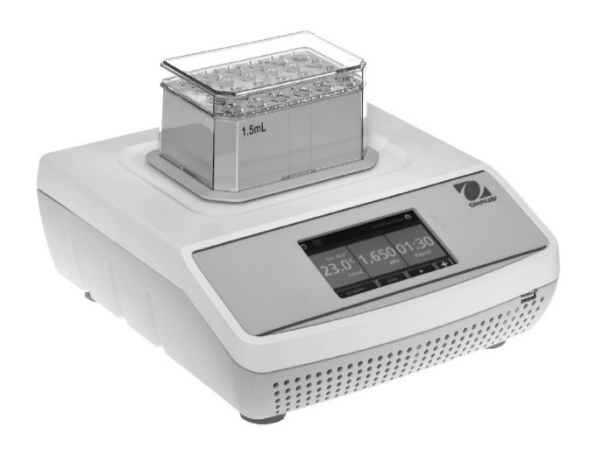

图 4-1

## **5.** 设置

触摸"设置"图标 进入设置菜单。使用上下箭头按钮选择设置选项。

#### **5.1** 声音

消除声音报警。

除了错误代码,消除蜂鸣器操作是按"开"来更改此设置为"关闭"。

#### **5.2** 语言

默认语言为英文。你可以把语言改为法语、西班牙语、意大利语、德语和葡萄牙语。更改语言 设置,请触摸语言名称,直到所需的语言出现。

#### **5.3** 最高温度

默认的最高温度上限为 100°C。为保护您的样品,可限制设备的最高温度。在最高温度下触摸 框。温度设置窗口将出现。根据需要调整最高温度。此设置将限制所有现有当前程序的温度。 触摸"100°C"返回默认设置。

#### **5.4** 程序优先级

利用温度控制来计算程序运行的时间有两种方法。每种都可以通过触摸"程序优先级"按钮在 设置菜单中设置。

- 时间优先(默认):一旦设备开始运行,便开始计时,当设备加热/冷却到 所需的设定温度时,时间开始倒计时。
- 温度优先:只有达到设定的温度时,时间开始计时。时间不会开始倒计时, 直到传感器的温度达到你要的设定温度。
- 这些优先级设置会影响设置时间的所有温度步骤。

#### **5.5 USB** 记录

闪存驱动器连接到 USB 端口则可启用此设置,该设备将数据保存在您的运行程序中。将在您 的 USB 驱动器中创建一个.csv 文件,轻松传送到计算机进行数据分析。每秒将数据输出到该 文件一次。

要启用此功能,插入 USB 驱动器,然后触摸设置菜单下的 USB 按钮。

注:USB 驱动器必须有足够的可用空间,此功能才能正常工作。如果出现问题,删除 USB 驱动器,更换一个具有更多的可用空间的 USB 驱动器。

#### **5.6 USB** 程序

恒温混匀器或制冷恒温混匀器内部可以存储多达 5 个程序,一个 USB 驱动多达 4 个程序。连 接闪存驱动器的 USB 端口,在设置菜单下选择 USB 程序按钮。

程序由设备转移到 USB:

- 选择设备程序编号 01 至 04 来转移
- 选择你喜欢的 USB 程序数 01 至 4 保存
- 然后触摸"USB"将程序从设备传递和保存到 USB
- 这个过程将覆盖以前保存在这些程序的程序数

将程序从 USB 传输到设备

- 选择 USB 程序数 01 至 4 来转移
- 选择你喜欢的设备程序编号 01 至 04 保存
- 然后触摸"到设备"将程序从 USB 传递和保存到设备
- 这个过程将覆盖以前保存在这些程序的程序数

注:USB 驱动器必须有足够的可用内存,此功能才能正常工作。如果出现问题,删除 USB 驱动器,更换一个具有更多的可用空间的 USB 驱动器。

#### **5.7** 单点校准

这个过程是用来微调和校准设备,高达(6)个单独设定点。通过触摸设置菜单中的校准按钮 进入校准屏幕。

- 1.在适当的管或微孔板固定模块。
- 2.用矿物油或样品填充容器中的模块。
- 3.触摸"传感器温度"框,输入所需的校准温度然后触摸"设置"
- 4.该设备将立即开始加热/冷却到设定值。"调整温度框"将保持亮蓝色,直到达到设定的 温度,样品稳定(约 10 分钟后达到设定温度)。
- 5.用外部温度探头或温度计测量样品的温度,然后输入"调整温度"框中的值,然后触摸 "设置"。

6.校准点不会保存,直到触摸"完成"按钮。完成设备校准后一定要触摸"完成"。

当使用这种补偿温度,当运行 SPC 温度设定点时,SPC(单点校准)将显示在温度屏幕 底部上。

#### **5.8** 设备出厂设置

通过设置菜单中的"重置所有设置"按钮,加热恒温混匀器或加热/冷却模块摇床恢复到出厂设 置。触摸"重置"继续恢复设备到出厂设置或"取消"。

注:按"复位"蜂鸣器(音)、语言、程序优先、USB,温度校准将恢复到默认设置。此外, 所有的校准点和程序将被删除。

#### **5.9** 软件更新

在更新软件之前,检查设置菜单中的当前版本。更新软件遵循以下步骤:

 $\circledR$ 

- 1.将文件复制到一个空的 USB 驱动盘。这些文件必须保存在一个文件夹命名为"cmd", 必须在驱动器目录下。
- 2.打开设备,主屏幕则可见插入 USB 驱动器。
- 3.该设备将发出哔哔声后立即插入 USB 驱动器,设备开始安装程序。这个时候不要拔除 USB 驱动!软件更新将需要大约 1 分钟,也可能需要长达 90 秒。
- 4.设备屏幕上将淡入淡出。这是正常的,应该持续 60-90 秒。不要在这个过程中拆下 USB 驱动。
- 5. 当软件更新完成后,该设备将自动重新启动并返回主屏幕。删除闪存驱动器,拔下设备电 源并重新连上电源。检查设置屏幕上的软件版本,以确保软件更新成功。

#### **5.10** 创建、保存、编辑和管理程序编辑(单步程序)

- 1.触摸"程序"按钮
- 2.触摸大的蓝色框旁边的 1 到 5 之间的任何程序号码添加程序"
- 3.选择你的参数。在非程序模式温度、速度和时间输入方式相同。所有的程序步骤必须有一 个输入的时间。
	- a. 所有的程序步骤必须有一个输入的时间
	- b. 热/冷率(取决于型号)能够设置 0.5°C/分钟增量
	- c. 继续点击所需的温度速率框,直到显示所需的速率。触摸"设置"后选择需要的速 率。
	- d. "默认"将允许设备在其最高速率加热/冷却。
- 4.如果创建单步程序,只需触摸"保存"。
- 5.选择要保存的程序号。可以将程序保存在空处或覆盖现有程序。如果你改写现有的程 序,该程序将以红色显示,你需要确认这个覆盖。
- 6.触摸"是",以确认覆盖或"否"保存到不同的程序位置。

#### **5.11** 编程(多步程序)

- 1. 多步程序可以根据以下 1-4 步骤,触摸"加一步" ■■按钮创下面每一步,每个程序多达 5 个 步骤。
- 2.一旦所有的步骤都已经进入,触摸"保存"并遵循以上 6-7 步。
- 3.一个多步骤程序也可以通过触摸主屏幕上"添加一步"按钮添加额外的步骤。

#### **5.12** 编辑现有程序

- 1.触摸"程序"按钮
- 2.触摸您想要编辑的程序的蓝色框
- 3.使用白色向上/向下箭头滚动程序步骤,以选择您希望编辑的参数(S)。
- 4.触摸设置并做出所需的更改
- 5.通过触摸"添加一步"按钮可将附加步骤添加到 5 步程序
- 6.若要删除整个步骤,请单击步骤号下的"删除"按钮。
- 7.触摸"保存"
- 8.您可以保存到一个打开的程序点或覆盖现有的程序
- 9.如果你改写现有的程序,该程序将以红色显示,你需要确认这个覆盖
- 10. 触摸"是",以确认覆盖或"否"保存到不同的程序位置。

#### **5.13** 程序管理

- 1. 设备中可以保存多达 5 个独立的程序。
- 2. 简单地触摸程序号下的"删除"按钮可以删除程序。
- 3. 可以通过触摸主屏幕上的"添加一步"按钮来添加一个多步骤程序。
- 4. 此程序可以立即运行即时应用程序,或保存为将来使用。若要保存程序,请单击"保存"并按白色上/下箭头选择 要保存此新程序的位置。
- 5. 如果超过 5 个程序需要保存,参阅 12 页上的 USB 程序设置。

#### **5.14** 程序技巧

- 每个程序的左侧显示总程序时间 。
- 每个程序的步骤和设置将 将显示在每个程序号右边的方框中。
- 当程序运行时触摸"图表" ~ 图标。屏幕顶部的框中将显示该程序的状态。垂直白线通过 所有的步骤直观地跟踪程序的进展。
- 在设置菜单中,如果您选择温度程序优先,您的培养孵育时间将不会开始,直到达到设定 的温度。
- 您可以通过离开温度界面和速度空白界面进入时间界面。添加一个非即时步骤的程序。

## **6.** 维护与养护

恒温混匀器将提供长期、无故障、可靠的服务。用户无需进行润滑或其他技术维护。用户无需 维护保持表面清洁。对该设备进行电子设备的常规维护。注意防潮或避免暴露在烟尘环境下。

#### **6.1** 内部元件清洁

及时清理漏液。禁止使用清洁剂或溶剂清洗前置面板,清洁剂或溶剂将磨蚀或损坏塑料,也 不要使用易燃物。清洁前,请确保设备电源已断开。

#### **6.2** 服务信息

如果故障诊断章节不能解决或没有描述到您的问题,请与授权的奥豪斯服务商联系。 有关国 内的服务援助,请拨打奥豪斯公司的免费售后服务热线800-217-188。奥豪斯产品服务专业人 员将为您提供帮助。

## **6.3** 故障排除

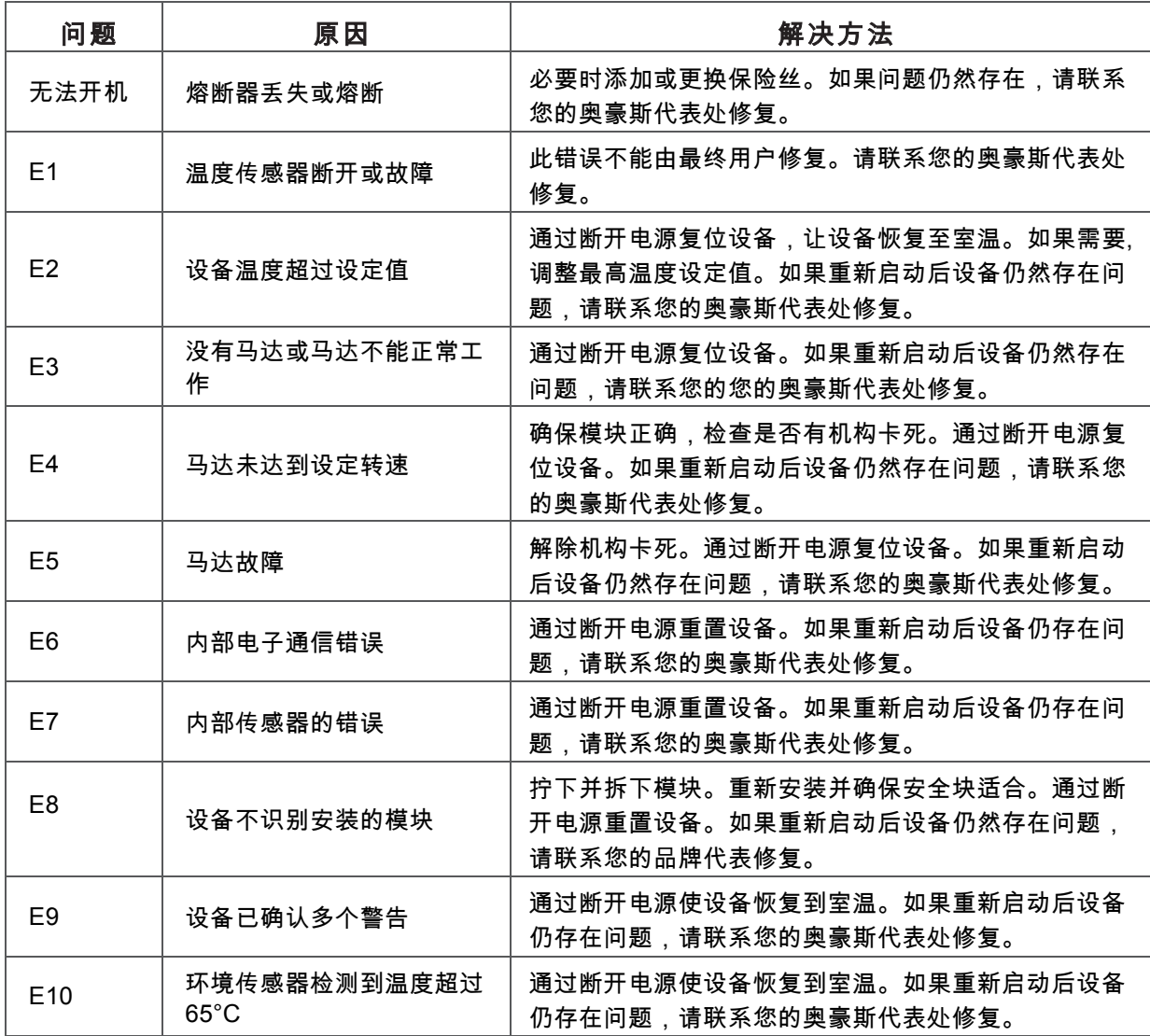

报警码:如果这些报警码显示在您的设备的上,有可能会降低设备的性能。您可以继续使用设备。 如果你发现在你的设备性能变化显着,并影响您的应用,请联系您的品牌代表来修复。

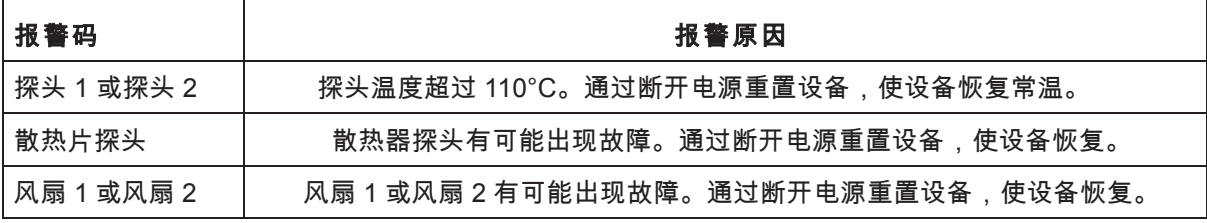

## **7.** 技术参数

## **7.1** 周围环境条件

操作条件:仅室内使用。 可用于CO2环境,培养箱或冷藏室 温度:5 至40°C 湿度:最大80%相对湿度,无凝结 海拔高度: 2000 米 无操作存放条件: 温度:-20 至 65°C

湿度:最大80%相对湿度,无凝结 安装类别II ,污染等级2,符合IEC 664的规定。

## **7.2** 技术规格

| 型号                  | 类别                | 恒温混匀器<br><b>ISTHBLHTS</b>                | 制冷恒温混匀器<br><b>ISTHBLCTS</b>                        |
|---------------------|-------------------|------------------------------------------|----------------------------------------------------|
| 外形尺寸<br>(长 x 宽 x 高) |                   | 26.9 x 26.2 x 13.7cm                     | 26.9 x 26.2 x 13.7 cm                              |
| 电源(50/60 Hz)        |                   | 230V, 0.9A, 210W                         | 230V, 0.9A, 210W                                   |
| 保险丝:                |                   | 5mm x 20mm,<br>5 安培快速熔断                  | 5mm x 20mm,<br>5 安培快速熔断                            |
| 温度范围                |                   | 高于环境温度 4°C ~ 100°C                       | 低于环境温度 17°C~100°C                                  |
| 温度精度                |                   | 70°C 以下+/-2°C,<br>70°C 以上-5°C            | 20°C~45°C 精度+/-0.5°C;<br>低于 20°C 高于 45°C 精度+/- 2°C |
| 温度精度                | 微孔板, 15mL, 15mL*: | 70°C 以下+/-2°C, 70°C 以上-<br>$5^{\circ}$ C | 70°C 以下+/- 2°C, 70°C 以上-5°C                        |
| 升温速率                |                   | 5°C/min                                  | $5^{\circ}$ C/min                                  |
| 转速范围                | 384 孔 板恒温模块       | 1400 rpm                                 | 1400 rpm                                           |
|                     | 0.2mL PCR 板恒温模块   | 1400 rpm                                 | 1400 rpm                                           |
|                     | 0.5mL 管恒温模块       | 3000 rpm                                 | 3000 rpm                                           |
|                     | 1.5mL 管恒温模块       | 2200 rpm                                 | 2200 rpm                                           |
|                     | 2.0mL 管恒温模块       | 2200 rpm                                 | 2200 rpm                                           |
|                     | 2.0mL 冷冻管恒温模块     | 2200 rpm                                 | 2200 rpm                                           |
|                     | 12mm 管恒温模块        | 2200 rpm                                 | 2200 rpm                                           |
|                     | 5mL 艾本德管恒温模块      | 2200 rpm                                 | 2200 rpm                                           |
|                     | 15mL 锥形管恒温模块      | 800 rpm                                  | 800 rpm                                            |
|                     | 50mL 锥形管恒温模块      | 800 rpm                                  | 800 rpm                                            |
|                     | 微孔板加热模块           | 2400 rpm                                 | 2400 rpm                                           |
| 速度精度                |                   | $+/- 2%$                                 | $+/- 2%$                                           |
| 圆周直径                |                   | 3 <sub>mm</sub>                          | 3 <sub>mm</sub>                                    |
| 定时器                 |                   | 1分钟到 99 小时, 59 分钟                        | 1分钟到99小时,59分钟                                      |
| 净重量                 |                   | 3.7 <sub>kg</sub>                        | 3.7 <sub>kq</sub>                                  |
| 运输重量                |                   | 5.3kg                                    | 5.3kg                                              |

表**(7-1)**

## **8.** 安规信息

该产品符合以下安规。

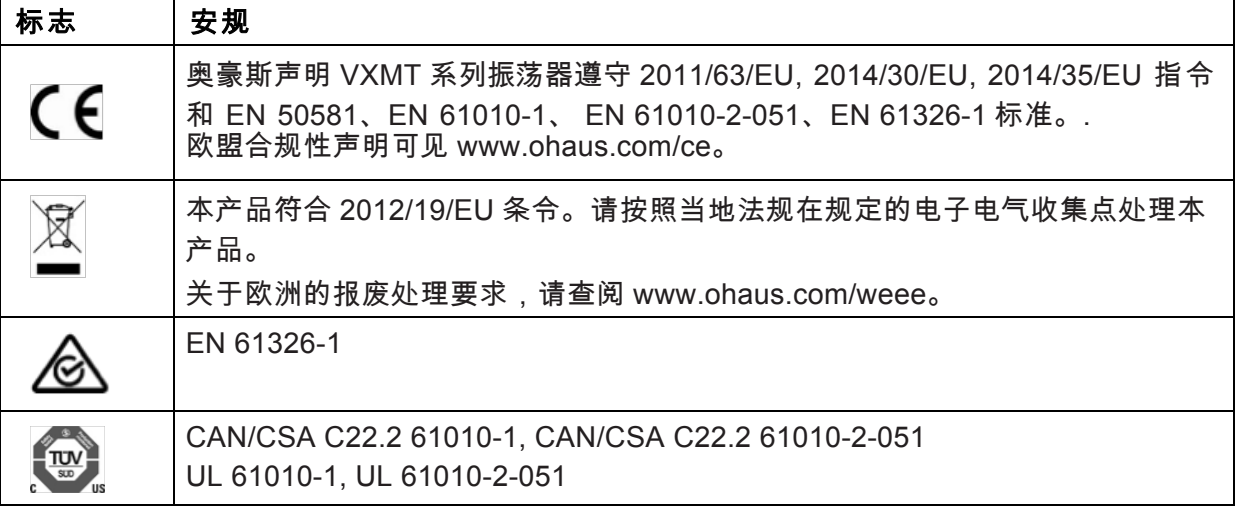

#### 全球说明

警告:本产品为 A 类产品。在室内环境下,本产品可能产生无线电干扰,用户需要采取必要 的措施。

#### **FCC** 说明

本设备已经按照 FCC 规则第 15 部分的规定进行了测试,符合 A 类数字设备的限制。这些限 制旨在提供合理的防护,防止设备在商业环境运行时产生有害干扰。本产品会产生、使用和辐 射射频能量。如果不按照使用说明书安装和使用,可能对无线电通信造成有害干扰。在住宅区 使用该设备可能造成有害干扰,在这种情况下,使用者需自行承担费用消除此干扰。 请注意,未经合规责任方明确批准的变更或修改有可能导致用户无权操作此设备。

#### 加拿大工业协会说明

该 A 类数字设备符合加拿大 ICES-003 的所有要求。

#### **ISO 9001** 认证

1994 年, 奥豪斯美国获得 Bureau Veritus Quality International (BVQI)颁发的 ISO 9001 认证 证书,从而证实奥豪斯质量管理体系符合 ISO9001 标准; 2009 年 5 月 21 日,奥豪斯美国通过 ISO9001:2008 质量管理体系的再认证。

#### 报废处理

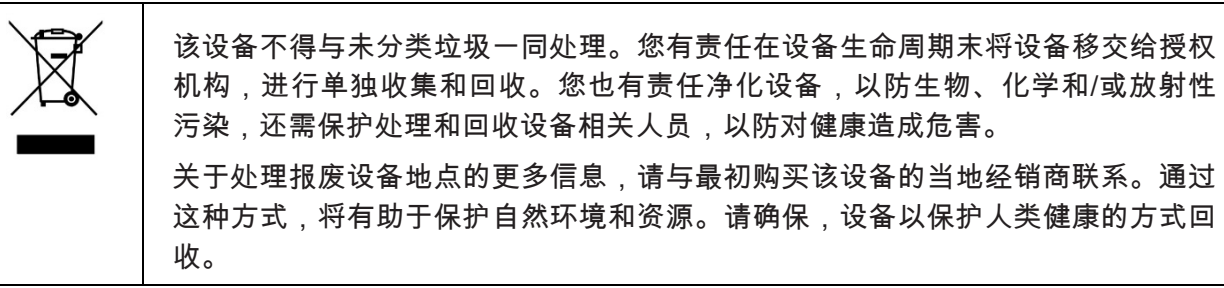

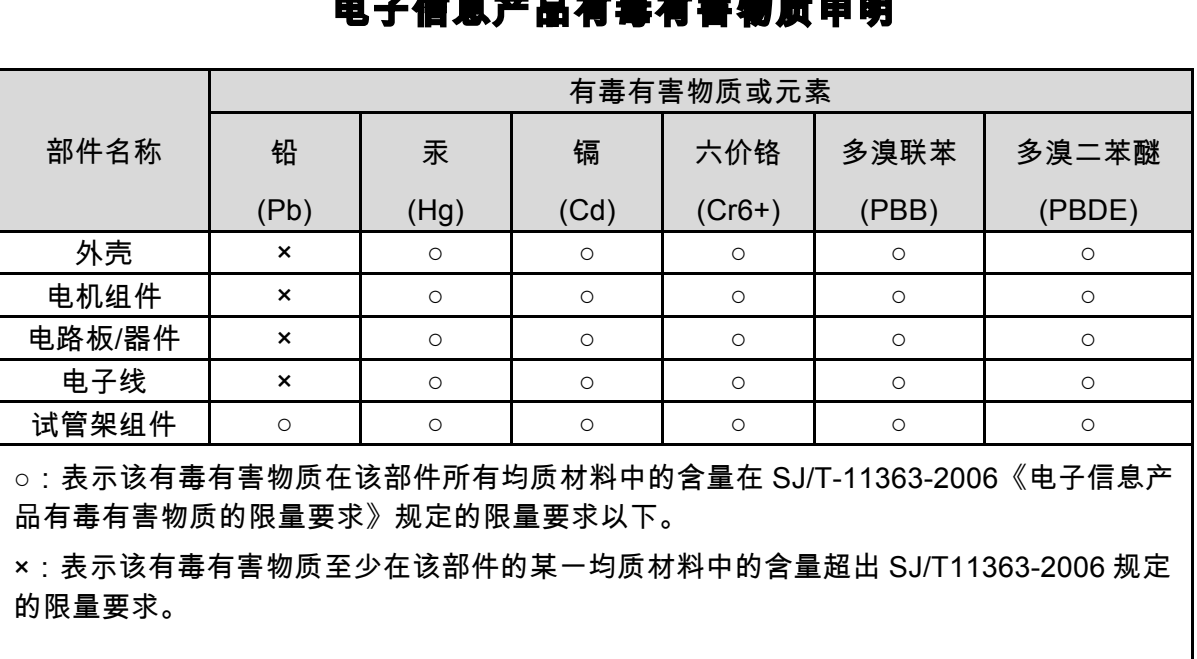

## 电子信息产品有毒有害物质申明